## Payroll at a Glance (PAAG) OAC (Oracle Analytics Cloud) Reporting Tips – Training Sessions

Site: OAC Home Page oac.ku.edu/analytics/

## Sources of PAAG Data:

- Payroll expenses, funding, employee and position data values are coming from the HR/Pay Accounting Line.
- Project End Dates are coming PPM (Project Portfolio Management).
- Budget Categories, Appropriations, and ARSPs (Area of Responsibility) are from FITC (Financials in the Cloud).

Data Dictionary: OAC Home Page>Resources Tab (top left of page)

BIC Training Guides: OAC Home Page>Training Tab (top left of page)

Security: Statement and Use of Data on sign on page. Access to Employee ID and Fringe details are based on selected Job Codes. Future additional levels to personnel data will be based on position duties and individual ID.

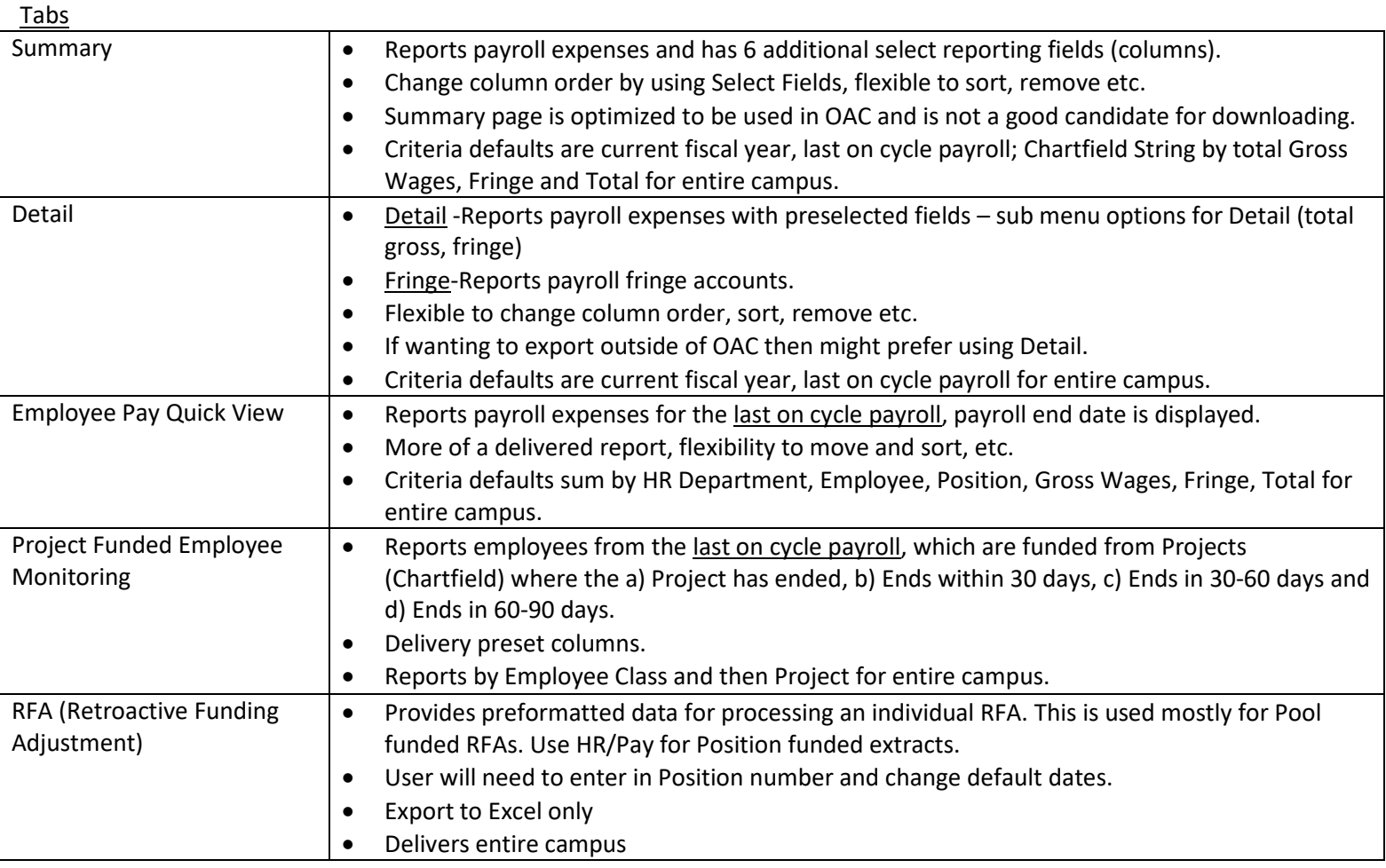

## Hints:

- 1. Select the Apply Button after making changes.
- 2. Saved customization will override default values (specified dates vs last on cycle).
- 3. When exporting to excel, criteria is summarized after data results.
- 4. Many fields are limited to only the values used in the HR/Pay Accounting Line to reduce lists; may cause seconds delay.
- 5. To clear all and set back to all defaults use the Gear  $\frac{1}{2}$  and Clear my Customizations (will clear all filters whether customized or not).
- 6. Criteria listed at the bottom of the page.
- 7. Pasting in multiple values from other source use the search and paste in the selection boxes.